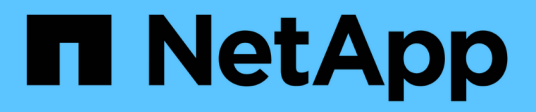

# **Planung und Vorbereitung für Upgrades**

StorageGRID 11.7

NetApp April 12, 2024

This PDF was generated from https://docs.netapp.com/de-de/storagegrid-117/upgrade/estimating-timeto-complete-upgrade.html on April 12, 2024. Always check docs.netapp.com for the latest.

# **Inhalt**

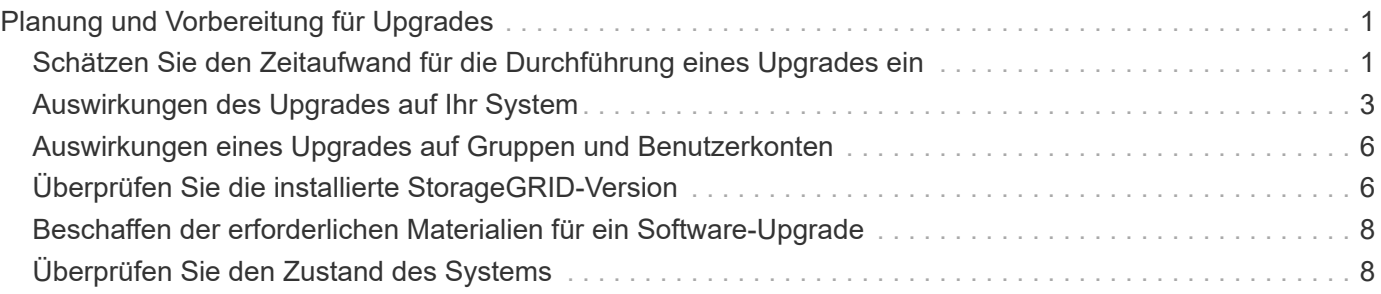

# <span id="page-2-0"></span>**Planung und Vorbereitung für Upgrades**

# <span id="page-2-1"></span>**Schätzen Sie den Zeitaufwand für die Durchführung eines Upgrades ein**

Bei der Planung eines Upgrades auf StorageGRID 11.7 müssen Sie anhand der Dauer des Upgrades berücksichtigen, wann ein Upgrade erforderlich ist. Außerdem müssen Sie sich darüber im Klaren sein, welche Vorgänge Sie in jeder Phase des Upgrades durchführen können und welche nicht.

#### **Über diese Aufgabe**

Die erforderliche Zeit zur Durchführung eines StorageGRID Upgrades hängt von verschiedenen Faktoren ab, beispielsweise von Client-Last und Hardware-Performance.

Die Tabelle fasst die wichtigsten Upgrade-Aufgaben zusammen und zeigt die ungefähre Zeit, die für jede Aufgabe erforderlich ist. Die Schritte nach der Tabelle enthalten Anweisungen zur Schätzung der Aktualisierungszeit für Ihr System.

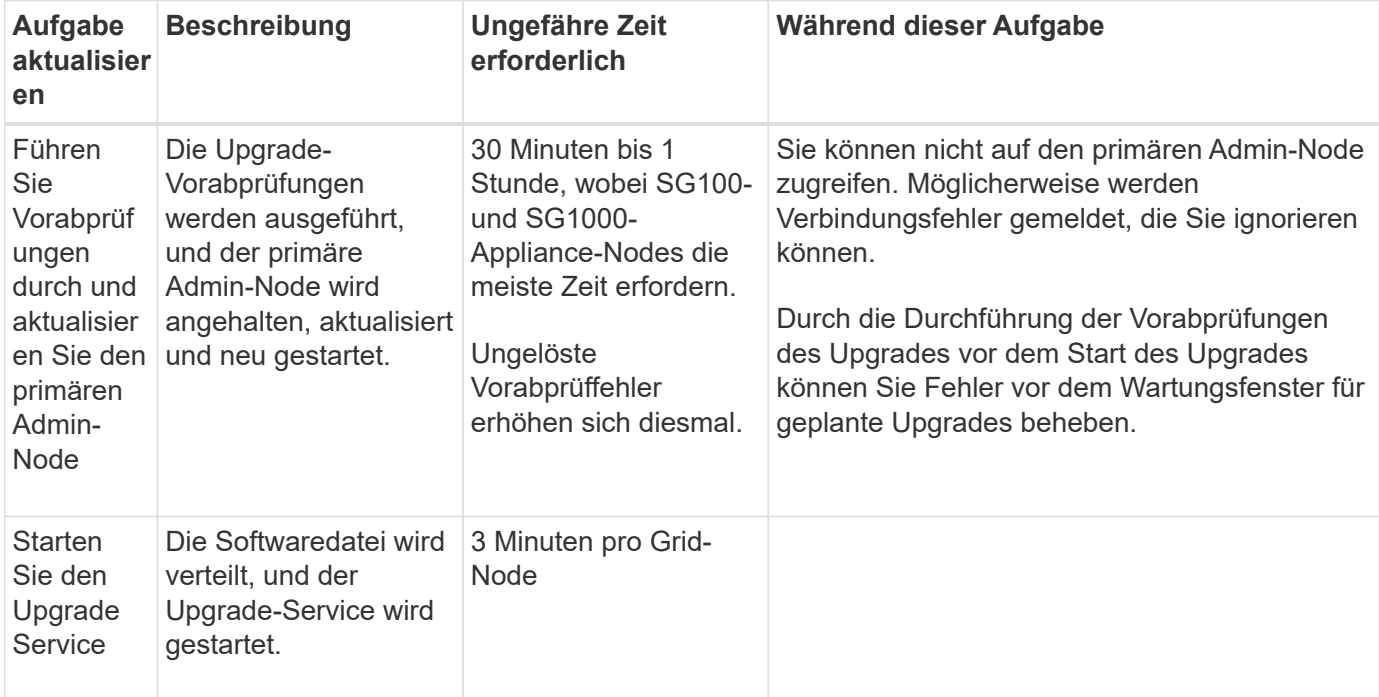

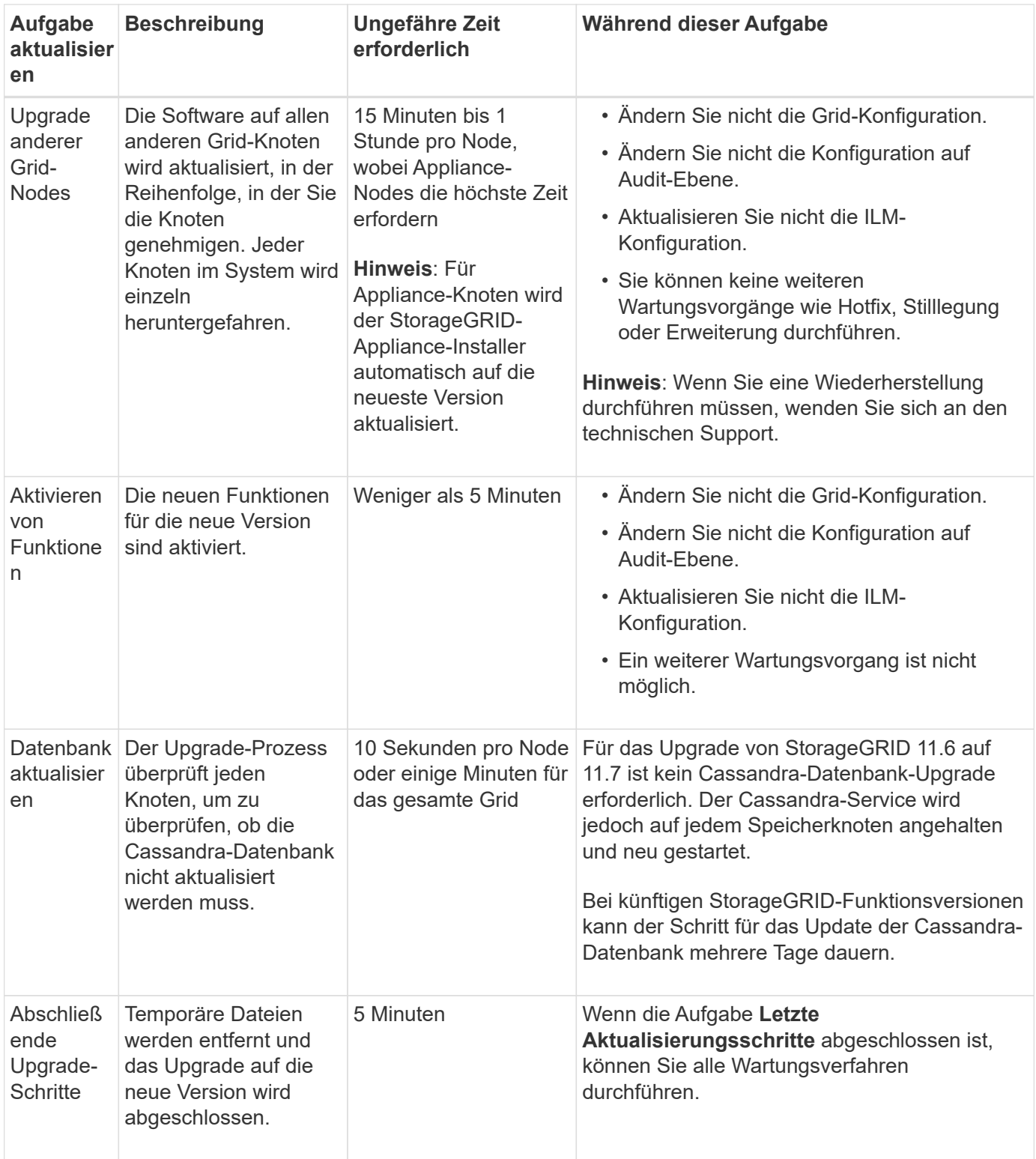

#### **Schritte**

- 1. Schätzen Sie die für das Upgrade aller Grid-Nodes erforderliche Zeit ein.
	- a. Multiplizieren Sie die Anzahl der Nodes in Ihrem StorageGRID System um 1 Stunde/Node.

In der Regel dauert das Upgrade von Appliance-Nodes länger als softwarebasierte Nodes.

b. Fügen Sie 1 Stunde zu diesem Zeitpunkt hinzu, um die Zeit zu berücksichtigen, die zum Herunterladen des erforderlich ist .upgrade Führen Sie die Vorabvalidierung aus, und führen Sie die letzten

Aktualisierungsschritte durch.

- 2. Wenn Sie Linux-Knoten haben, fügen Sie 15 Minuten für jeden Knoten hinzu, um die Zeit zu berücksichtigen, die zum Herunterladen und Installieren des RPM- oder DEB-Pakets erforderlich ist.
- 3. Berechnen Sie die geschätzte Gesamtdauer für das Upgrade, indem Sie die Ergebnisse der Schritte 1 und 2 hinzufügen.

### **Beispiel: Geschätzte Dauer für ein Upgrade auf StorageGRID 11.7**

Angenommen, Ihr System verfügt über 14 Grid-Nodes, von denen 8 Linux-Nodes sind.

- 1. 14 mit 1 Stunde/Node multiplizieren.
- 2. Fügen Sie 1 Stunde hinzu, um den Download, die Vorabprüfung und die abschließenden Schritte zu berücksichtigen.

Die geschätzte Zeit für ein Upgrade aller Nodes beträgt 15 Stunden.

3. Multiplizieren Sie 8 x 15 Minuten/Node, um die Zeit für die Installation des RPM- oder DEB-Pakets auf den Linux-Knoten zu berücksichtigen.

Die voraussichtliche Zeit für diesen Schritt beträgt 2 Stunden.

4. Fügen Sie die Werte zusammen.

Für das Upgrade Ihres Systems auf StorageGRID 11.7 sollten Sie bis zu 17 Stunden benötigen.

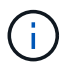

Bei Bedarf können Sie das Wartungsfenster in kleinere Fenster aufteilen, indem Sie Untergruppen von Rasterknoten für die Aktualisierung in mehreren Sitzungen genehmigen. Sie sollten beispielsweise die Knoten an Standort A in einer Sitzung aktualisieren und dann die Knoten an Standort B in einer späteren Sitzung aktualisieren. Wenn Sie das Upgrade in mehr als einer Sitzung durchführen möchten, beachten Sie, dass Sie die neuen Funktionen erst verwenden können, wenn alle Knoten aktualisiert wurden.

# <span id="page-4-0"></span>**Auswirkungen des Upgrades auf Ihr System**

Sie müssen wissen, welche Auswirkungen das Upgrade auf Ihr StorageGRID System hat.

### **StorageGRID Upgrades sind unterbrechungsfrei**

Das StorageGRID System ist in der Lage, während des Upgrades Daten von Client-Applikationen aufzunehmen und abzurufen. Wenn Sie alle Nodes desselben Typs für das Upgrade genehmigen (z. B. Storage Nodes), werden die Nodes nacheinander heruntergefahren. Es ist also keine Zeit, wenn alle Grid-Nodes oder alle Grid-Nodes eines bestimmten Typs nicht verfügbar sind.

Um die kontinuierliche Verfügbarkeit zu gewährleisten, stellen Sie sicher, dass Ihre ILM-Richtlinie Regeln enthält, die das Speichern mehrerer Kopien jedes Objekts festlegen. Es muss zudem sichergestellt werden, dass alle externen S3- oder Swift-Clients für das Senden von Anforderungen an eine der folgenden Komponenten konfiguriert sind:

• Eine virtuelle IP-Adresse einer HA-Gruppe (High Availability, Hochverfügbarkeit)

- Einen hochverfügbaren Drittanbieter-Load Balancer
- Mehrere Gateway-Nodes für jeden Client
- Mehrere Storage-Nodes für jeden Client

### **Die Appliance-Firmware wird aktualisiert**

Während der StorageGRID 11.7-Aktualisierung:

- Alle StorageGRID Appliance Nodes werden automatisch auf die StorageGRID Appliance Installer-Firmware-Version 3.7 aktualisiert.
- SG6060 und SGF6024 Appliances werden automatisch auf die BIOS-Firmware-Version 3B07.EX und BMC-Firmware-Version 3.97.07 aktualisiert.
- SG100 und SG1000 Appliances werden automatisch auf die BIOS-Firmware-Version 3B12.EC und BMC-Firmware-Version 4.71.07 aktualisiert.

### **Möglicherweise werden Benachrichtigungen ausgelöst**

Warnmeldungen können ausgelöst werden, wenn Services gestartet und beendet werden und wenn das StorageGRID System als Umgebung mit gemischten Versionen funktioniert (einige Grid-Nodes mit einer früheren Version, während andere auf eine neuere Version aktualisiert wurden). Nach Abschluss des Upgrades können weitere Warnmeldungen ausgelöst werden.

Beispielsweise wird möglicherweise die Warnmeldung **Unable to communicate with Node** angezeigt, wenn Dienste angehalten werden, oder Sie sehen möglicherweise die Warnmeldung **Cassandra-Kommunikationsfehler**, wenn einige Knoten auf StorageGRID 11.7 aktualisiert wurden, aber andere Knoten noch StorageGRID 11.6 ausführen. Im Allgemeinen werden diese Meldungen nach Abschluss des Upgrades gelöscht.

Die Warnung **ILM-Platzierung nicht erreichbar** kann ausgelöst werden, wenn Speicherknoten während des Upgrades auf StorageGRID 11.7 gestoppt werden. Dieser Alarm wird möglicherweise einen Tag nach Abschluss des Upgrades andauern.

Nachdem das Upgrade abgeschlossen ist, können Sie alle Upgrade-bezogenen Warnmeldungen überprüfen, indem Sie im Grid Manager-Dashboard **Kürzlich aufgelöste Warnmeldungen** oder **Aktuelle Warnmeldungen** auswählen.

### **Viele SNMP-Benachrichtigungen werden erzeugt**

Beachten Sie, dass möglicherweise eine große Anzahl von SNMP-Benachrichtigungen generiert werden kann, wenn Grid-Knoten angehalten und während des Upgrades neu gestartet werden. Um zu viele Benachrichtigungen zu vermeiden, deaktivieren Sie das Kontrollkästchen **Enable SNMP Agent Notifications** (**CONFIGURATION** > **Monitoring** > **SNMP Agent**), um SNMP-Benachrichtigungen vor dem Start des Upgrades zu deaktivieren. Aktivieren Sie dann die Benachrichtigungen wieder, nachdem das Upgrade abgeschlossen ist.

### **Konfigurationsänderungen sind eingeschränkt**

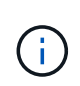

Diese Liste gilt insbesondere für Upgrades von StorageGRID 11.6 auf StorageGRID 11.7. Wenn Sie ein Upgrade auf eine andere StorageGRID-Version durchführen, lesen Sie die Liste der eingeschränkten Änderungen in den Upgrade-Anweisungen für diese Version.

Bis die Aufgabe **Neues Feature** aktivieren abgeschlossen ist:

- Nehmen Sie keine Änderungen an der Grid-Konfiguration vor.
- Aktivieren oder deaktivieren Sie keine neuen Funktionen. Versuchen Sie beispielsweise erst dann, eine Grid-Federation-Verbindung zu erstellen, wenn beide StorageGRID Systeme auf StorageGRID 11.7 aktualisiert wurden.
- Aktualisieren Sie nicht die ILM-Konfiguration. Andernfalls kann es zu inkonsistenten und unerwarteten ILM-Verhaltensweisen kommen.
- Wenden Sie keinen Hotfix an, und stellen Sie keinen Grid-Knoten wieder her.

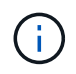

Wenden Sie sich an den technischen Support, wenn Sie einen Node während des Upgrades wiederherstellen müssen.

- Während Sie ein Upgrade auf StorageGRID 11.7 durchführen, sollten Sie keine HA-Gruppen, VLAN-Schnittstellen oder Load Balancer-Endpunkte managen.
- Löschen Sie keine HA-Gruppen, bevor Sie das Upgrade auf StorageGRID 11.7 abgeschlossen haben. Auf virtuelle IP-Adressen in anderen HA-Gruppen kann möglicherweise nicht mehr zugegriffen werden.

Bis die Aufgabe \* Final Upgrade Steps\* abgeschlossen ist:

- Führen Sie keine Erweiterungsschritte durch.
- Führen Sie keine Stilllegungsverfahren durch.

#### **Sie können keine Bucket-Details anzeigen oder Buckets im Tenant Manager managen**

Während des Upgrades auf StorageGRID 11.7 (d. h. während das System als Umgebung mit gemischten Versionen läuft) können Sie keine Bucket-Details anzeigen oder Buckets mithilfe des Tenant Manager managen. Auf der Seite Buckets in Tenant Manager wird einer der folgenden Fehler angezeigt:

- Sie können diese API nicht verwenden, während Sie ein Upgrade auf 11.7 durchführen.
- Sie können keine Details zur Bucket-Versionierung im Tenant Manager anzeigen, während Sie ein Upgrade auf 11.7 durchführen.

Dieser Fehler wird behoben, nachdem die Aktualisierung auf 11.7 abgeschlossen ist.

#### **Behelfslösung**

Solange das Upgrade 11.7 läuft, können Sie mit den folgenden Tools Bucket-Details anzeigen oder Buckets managen, anstatt den Tenant Manager zu verwenden:

- Verwenden Sie zum Durchführen von S3-Standardoperationen für einen Bucket entweder die ["S3-REST-](https://docs.netapp.com/de-de/storagegrid-117/s3/operations-on-buckets.html)[API"](https://docs.netapp.com/de-de/storagegrid-117/s3/operations-on-buckets.html) Oder im ["Mandantenmanagement-API".](https://docs.netapp.com/de-de/storagegrid-117/tenant/understanding-tenant-management-api.html)
- Um benutzerdefinierte StorageGRID-Vorgänge auf einem Bucket durchzuführen (beispielsweise zum Anzeigen und Ändern der Bucket-Konsistenzstufe, zum Aktivieren oder Deaktivieren von Updates für die letzte Zugriffszeit oder zum Konfigurieren der Suchintegration), verwenden Sie die Mandantenmanagement-API.

### **TLS-Chiffren oder SSH-Konfigurationen können sich ändern**

Wenn TLS-Chiffren oder SSH-Konfigurationen manuell geändert wurden oder für alle Nodes inkonsistent sind,

werden alle Nodes nach dem Upgrade entweder als Legacy-Kompatibilität oder als Modern Compatibility überschrieben. Wenn Sie verwendet haben fips-ciphers.sh In StorageGRID 11.6 wird die Common Criteria-Richtlinie auf alle Nodes angewendet. Andernfalls wird die alte Kompatibilitätsrichtlinie angewendet. Für validierte Konfigurationen mit Common Criteria müssen Sie die Common Criteria-Richtlinie oder die FIPS-Strict-Richtlinie verwenden. Wenn Sie nicht verwendet haben fips-ciphers.sh, Sie sollten die neue moderne Kompatibilitätseinstellung nach Abschluss des Upgrades verwenden. Um Chiffren zu konfigurieren, gehen Sie zu **CONFIGURATION** > **Security** > **Security settings** und wählen **TLS und SSH Policies** aus.

## **CLB-Ports können in Load Balancer-Endpunkte umgewandelt werden**

Der Service für den älteren Verbindungslastausgleich (CLB) wurde in StorageGRID 11.7 entfernt. Wenn die CLB-Konfiguration während der Upgrade-Vorabprüfungen erkannt wird, wird die Warnmeldung **Legacy CLB Load Balancer Activity Detected** ausgelöst. Wenn in der vorhandenen StorageGRID-Version benutzerdefinierte Zertifikate für die S3- oder Swift-API eingerichtet wurden, werden die CLB-Ports 8082, 8083, 8084 und 8085 während des Upgrades auf StorageGRID 11.7 in Load Balancer-Endpunkte konvertiert.

Siehe auch ["Überlegungen zum Lastausgleich".](https://docs.netapp.com/de-de/storagegrid-117/admin/managing-load-balancing.html)

# <span id="page-7-0"></span>**Auswirkungen eines Upgrades auf Gruppen und Benutzerkonten**

Sie müssen die Auswirkungen des StorageGRID Upgrades kennen, damit Sie Gruppen und Benutzerkonten nach Abschluss des Upgrades entsprechend aktualisieren können.

## **Änderungen an Gruppenberechtigungen und -Optionen**

Nach dem Upgrade auf StorageGRID 11.7 weisen Sie den Benutzergruppen der Mandanten optional die folgende neue Berechtigung zu.

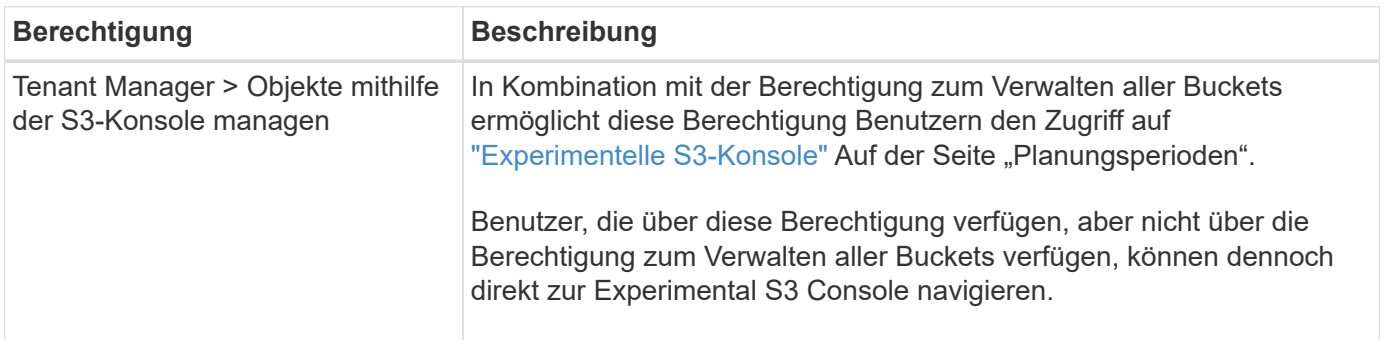

Siehe ["Mandantenmanagement-Berechtigungen"](https://docs.netapp.com/de-de/storagegrid-117/tenant/tenant-management-permissions.html).

# <span id="page-7-1"></span>**Überprüfen Sie die installierte StorageGRID-Version**

Bevor Sie mit dem Upgrade beginnen, müssen Sie überprüfen, ob die vorherige Version von StorageGRID derzeit mit dem neuesten verfügbaren Hotfix installiert ist.

#### **Über diese Aufgabe**

Vor dem Upgrade auf StorageGRID 11.7 muss StorageGRID 11.6 auf Ihrem Grid installiert sein. Wenn Sie derzeit eine frühere Version von StorageGRID verwenden, müssen Sie alle vorherigen Aktualisierungsdateien zusammen mit den neuesten Hotfixes installieren (dringend empfohlen), bis die aktuelle Version Ihres Grids

StorageGRID 11.6 ist.*x.y*.

Ein möglicher Upgrade-Pfad wird im angezeigt [Beispiel](#page-8-0).

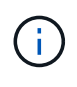

NetApp empfiehlt dringend, vor dem Upgrade auf die nächste Version den aktuellen Hotfix für jede StorageGRID-Version anzuwenden und den aktuellen Hotfix für jede installierte neue Version anzuwenden. In einigen Fällen müssen Sie einen Hotfix anwenden, um das Risiko eines Datenverlusts zu vermeiden. Siehe ["NetApp Downloads: StorageGRID"](https://mysupport.netapp.com/site/products/all/details/storagegrid/downloads-tab) Und die Release Notes für jeden Hotfix, um mehr zu erfahren.

Beachten Sie, dass Sie in einem Schritt ein Skript zur Aktualisierung von 11.3.0.13+ auf 11.4.0.*y* und von 11.4.0.7+ bis 11.5.0.*y* ausführen können. Siehe ["NetApp Knowledge Base: So führen Sie umfassende](https://kb.netapp.com/Advice_and_Troubleshooting/Hybrid_Cloud_Infrastructure/StorageGRID/How_to_run_combined_major_upgrade_and_hotfix_script_for_StorageGRID) [Upgrades und Hotfix-Skripte für StorageGRID aus".](https://kb.netapp.com/Advice_and_Troubleshooting/Hybrid_Cloud_Infrastructure/StorageGRID/How_to_run_combined_major_upgrade_and_hotfix_script_for_StorageGRID)

#### **Schritte**

- 1. Melden Sie sich mit einem bei Grid Manager an ["Unterstützter Webbrowser"](https://docs.netapp.com/de-de/storagegrid-117/admin/web-browser-requirements.html).
- 2. Wählen Sie oben im Grid Manager die Option **Hilfe** > **Info**.
- 3. Stellen Sie sicher, dass **Version** 11.6.*x.y* ist.

In der StorageGRID 11.6.*x.y* Versionsnummer:

- Das **Major Release** hat einen *x* Wert von 0 (11.6.0).
- Ein **Hotfix** hat, wenn man angewendet wurde, einen *y* Wert (z.B. 11.6.0.1).
- 4. Wenn **Version** nicht 11.6.*x.y* ist, gehen Sie zu ["NetApp Downloads: StorageGRID"](https://mysupport.netapp.com/site/products/all/details/storagegrid/downloads-tab) So laden Sie die Dateien für jede vorherige Version herunter, einschließlich des neuesten Hotfix für jede Version.
- 5. Lesen Sie die Upgrade-Anweisungen für jede heruntergeladene Version. Führen Sie dann das Software-Upgrade-Verfahren für dieses Release durch, und wenden Sie den neuesten Hotfix für dieses Release an (dringend empfohlen).

Siehe ["StorageGRID Hotfix Verfahren".](https://docs.netapp.com/de-de/storagegrid-117/maintain/storagegrid-hotfix-procedure.html)

#### <span id="page-8-0"></span>**Beispiel: Upgrade auf StorageGRID 11.6 von Version 11.3.0.8**

Das folgende Beispiel zeigt die Schritte zum Upgrade von StorageGRID Version 11.3.0.8 auf Version 11.6 als Vorbereitung auf ein StorageGRID 11.7-Upgrade.

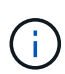

Optional können Sie ein Skript ausführen, um die Schritte 2 und 3 (Update von 11.3.0.13+ auf 11.4.0.*y*) zu kombinieren und die Schritte 4 und 5 zu kombinieren (Aktualisierung von 11.4.0.7+ auf 11.5.0.*y*). Siehe ["NetApp Knowledge Base: So führen Sie umfassende Upgrades und Hotfix-](https://kb.netapp.com/Advice_and_Troubleshooting/Hybrid_Cloud_Infrastructure/StorageGRID/How_to_run_combined_major_upgrade_and_hotfix_script_for_StorageGRID)[Skripte für StorageGRID aus"](https://kb.netapp.com/Advice_and_Troubleshooting/Hybrid_Cloud_Infrastructure/StorageGRID/How_to_run_combined_major_upgrade_and_hotfix_script_for_StorageGRID).

Laden Sie die Software in der folgenden Reihenfolge herunter und installieren Sie sie, um Ihr System auf die Aktualisierung vorzubereiten:

- 1. Wenden Sie den aktuellen StorageGRID 11.3.0.*y* Hotfix an.
- 2. Upgrade auf StorageGRID 11.4.0 Hauptversion.
- 3. Wenden Sie den aktuellen StorageGRID 11.4.0.*y* Hotfix an.
- 4. Upgrade auf StorageGRID 11.5.0 Hauptversion.
- 5. Wenden Sie den aktuellen StorageGRID 11.5.0.*y* Hotfix an.
- 6. Upgrade auf die Hauptversion von StorageGRID 11.6.0.
- 7. Wenden Sie den aktuellen StorageGRID 11.6.0.*y* Hotfix an.

# <span id="page-9-0"></span>**Beschaffen der erforderlichen Materialien für ein Software-Upgrade**

Bevor Sie mit dem Software-Upgrade beginnen, müssen Sie alle erforderlichen Unterlagen beschaffen, damit das Upgrade erfolgreich abgeschlossen werden kann.

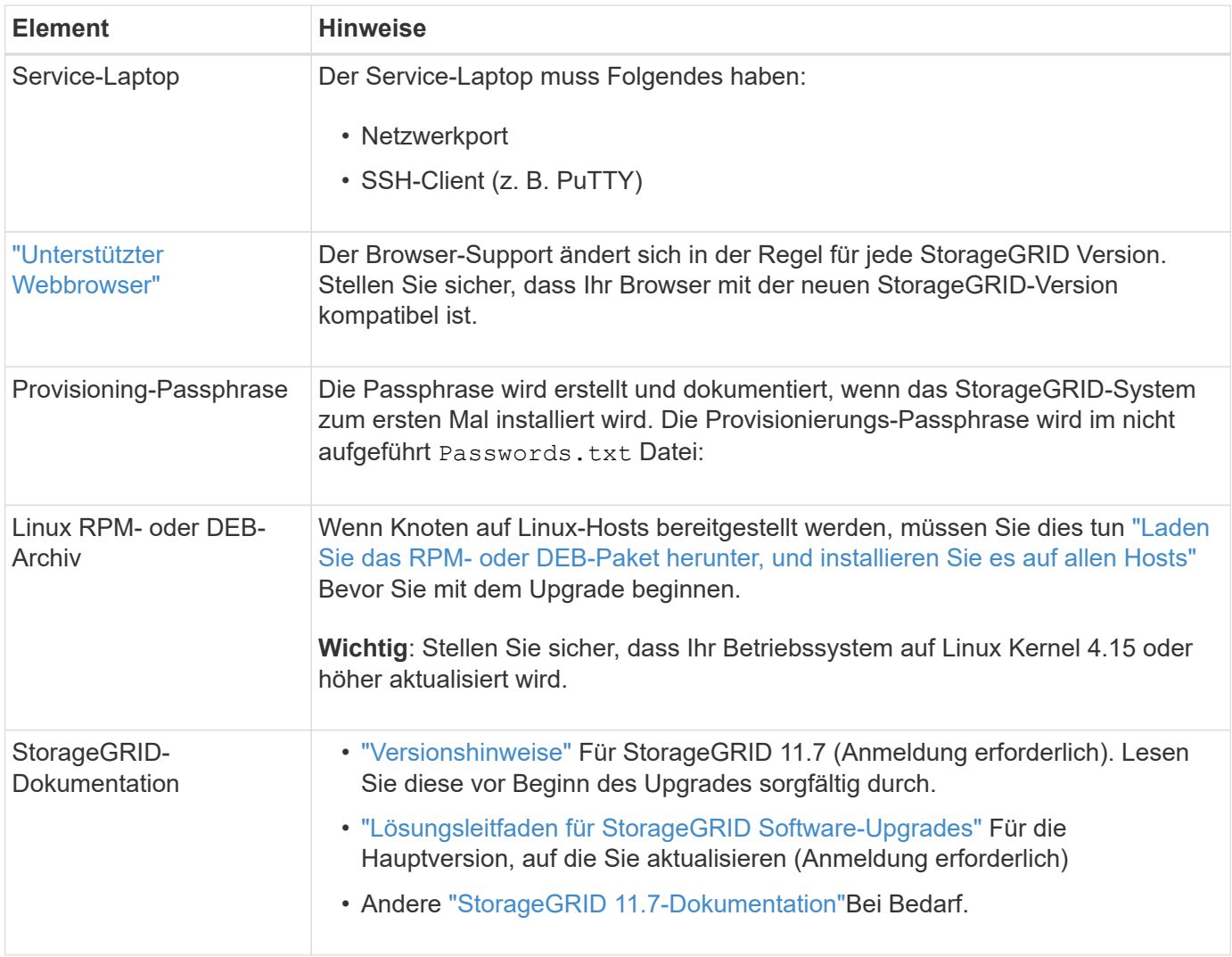

# <span id="page-9-1"></span>**Überprüfen Sie den Zustand des Systems**

Vor dem Upgrade eines StorageGRID Systems müssen Sie überprüfen, ob das System bereit ist, um das Upgrade durchzuführen. Sie müssen sicherstellen, dass das System ordnungsgemäß ausgeführt wird und alle Grid-Nodes funktionsfähig sind.

#### **Schritte**

- 1. Melden Sie sich mit einem bei Grid Manager an ["Unterstützter Webbrowser"](https://docs.netapp.com/de-de/storagegrid-117/admin/web-browser-requirements.html).
- 2. Aktive Warnmeldungen prüfen und beheben.
- 3. Bestätigen Sie, dass keine in Konflikt stehenden Grid-Aufgaben aktiv oder ausstehend sind.
	- a. Wählen Sie **SUPPORT** > **Tools** > **Grid-Topologie** aus.
	- b. Wählen Sie *site* > *primary Admin Node* > **CMN** > **Grid Tasks** > **Konfiguration** aus.

ILME-Tasks (Information Lifecycle Management Evaluation) sind die einzigen Grid-Aufgaben, die gleichzeitig mit dem Software-Upgrade ausgeführt werden können.

c. Wenn andere Grid-Aufgaben aktiv oder ausstehend sind, warten Sie, bis sie abgeschlossen sind oder lassen Sie ihre Sperre los.

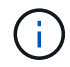

Wenden Sie sich an den technischen Support, wenn eine Aufgabe nicht beendet ist oder ihre Sperre nicht freigegeben wird.

4. Siehe ["Interne Kommunikation mit Grid-Nodes"](https://docs.netapp.com/de-de/storagegrid-117/network/internal-grid-node-communications.html) Und ["Externe Kommunikation"](https://docs.netapp.com/de-de/storagegrid-117/network/external-communications.html) Um sicherzustellen, dass alle erforderlichen Ports für StorageGRID 11.7 geöffnet werden, bevor Sie ein Upgrade durchführen.

Im Folgenden ["Interne Ports"](https://docs.netapp.com/de-de/storagegrid-117/network/internal-grid-node-communications.html#storagegrid-internal-ports) Muss geöffnet sein, bevor Sie ein Upgrade auf StorageGRID 11.7 durchführen:

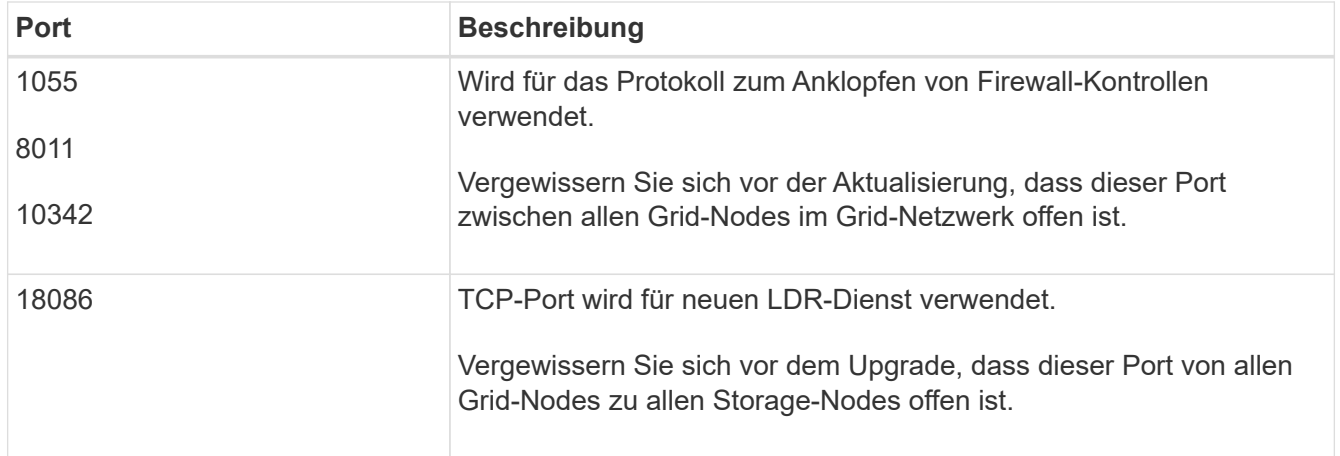

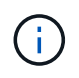

Wenn Sie benutzerdefinierte Firewall-Ports geöffnet haben, werden Sie während der Vorabprüfung des Upgrades benachrichtigt. Bevor Sie das Upgrade durchführen, müssen Sie sich an den technischen Support wenden.

#### **Copyright-Informationen**

Copyright © 2024 NetApp. Alle Rechte vorbehalten. Gedruckt in den USA. Dieses urheberrechtlich geschützte Dokument darf ohne die vorherige schriftliche Genehmigung des Urheberrechtsinhabers in keiner Form und durch keine Mittel – weder grafische noch elektronische oder mechanische, einschließlich Fotokopieren, Aufnehmen oder Speichern in einem elektronischen Abrufsystem – auch nicht in Teilen, vervielfältigt werden.

Software, die von urheberrechtlich geschütztem NetApp Material abgeleitet wird, unterliegt der folgenden Lizenz und dem folgenden Haftungsausschluss:

DIE VORLIEGENDE SOFTWARE WIRD IN DER VORLIEGENDEN FORM VON NETAPP ZUR VERFÜGUNG GESTELLT, D. H. OHNE JEGLICHE EXPLIZITE ODER IMPLIZITE GEWÄHRLEISTUNG, EINSCHLIESSLICH, JEDOCH NICHT BESCHRÄNKT AUF DIE STILLSCHWEIGENDE GEWÄHRLEISTUNG DER MARKTGÄNGIGKEIT UND EIGNUNG FÜR EINEN BESTIMMTEN ZWECK, DIE HIERMIT AUSGESCHLOSSEN WERDEN. NETAPP ÜBERNIMMT KEINERLEI HAFTUNG FÜR DIREKTE, INDIREKTE, ZUFÄLLIGE, BESONDERE, BEISPIELHAFTE SCHÄDEN ODER FOLGESCHÄDEN (EINSCHLIESSLICH, JEDOCH NICHT BESCHRÄNKT AUF DIE BESCHAFFUNG VON ERSATZWAREN ODER -DIENSTLEISTUNGEN, NUTZUNGS-, DATEN- ODER GEWINNVERLUSTE ODER UNTERBRECHUNG DES GESCHÄFTSBETRIEBS), UNABHÄNGIG DAVON, WIE SIE VERURSACHT WURDEN UND AUF WELCHER HAFTUNGSTHEORIE SIE BERUHEN, OB AUS VERTRAGLICH FESTGELEGTER HAFTUNG, VERSCHULDENSUNABHÄNGIGER HAFTUNG ODER DELIKTSHAFTUNG (EINSCHLIESSLICH FAHRLÄSSIGKEIT ODER AUF ANDEREM WEGE), DIE IN IRGENDEINER WEISE AUS DER NUTZUNG DIESER SOFTWARE RESULTIEREN, SELBST WENN AUF DIE MÖGLICHKEIT DERARTIGER SCHÄDEN HINGEWIESEN WURDE.

NetApp behält sich das Recht vor, die hierin beschriebenen Produkte jederzeit und ohne Vorankündigung zu ändern. NetApp übernimmt keine Verantwortung oder Haftung, die sich aus der Verwendung der hier beschriebenen Produkte ergibt, es sei denn, NetApp hat dem ausdrücklich in schriftlicher Form zugestimmt. Die Verwendung oder der Erwerb dieses Produkts stellt keine Lizenzierung im Rahmen eines Patentrechts, Markenrechts oder eines anderen Rechts an geistigem Eigentum von NetApp dar.

Das in diesem Dokument beschriebene Produkt kann durch ein oder mehrere US-amerikanische Patente, ausländische Patente oder anhängige Patentanmeldungen geschützt sein.

ERLÄUTERUNG ZU "RESTRICTED RIGHTS": Nutzung, Vervielfältigung oder Offenlegung durch die US-Regierung unterliegt den Einschränkungen gemäß Unterabschnitt (b)(3) der Klausel "Rights in Technical Data – Noncommercial Items" in DFARS 252.227-7013 (Februar 2014) und FAR 52.227-19 (Dezember 2007).

Die hierin enthaltenen Daten beziehen sich auf ein kommerzielles Produkt und/oder einen kommerziellen Service (wie in FAR 2.101 definiert) und sind Eigentum von NetApp, Inc. Alle technischen Daten und die Computersoftware von NetApp, die unter diesem Vertrag bereitgestellt werden, sind gewerblicher Natur und wurden ausschließlich unter Verwendung privater Mittel entwickelt. Die US-Regierung besitzt eine nicht ausschließliche, nicht übertragbare, nicht unterlizenzierbare, weltweite, limitierte unwiderrufliche Lizenz zur Nutzung der Daten nur in Verbindung mit und zur Unterstützung des Vertrags der US-Regierung, unter dem die Daten bereitgestellt wurden. Sofern in den vorliegenden Bedingungen nicht anders angegeben, dürfen die Daten ohne vorherige schriftliche Genehmigung von NetApp, Inc. nicht verwendet, offengelegt, vervielfältigt, geändert, aufgeführt oder angezeigt werden. Die Lizenzrechte der US-Regierung für das US-Verteidigungsministerium sind auf die in DFARS-Klausel 252.227-7015(b) (Februar 2014) genannten Rechte beschränkt.

#### **Markeninformationen**

NETAPP, das NETAPP Logo und die unter [http://www.netapp.com/TM](http://www.netapp.com/TM\) aufgeführten Marken sind Marken von NetApp, Inc. Andere Firmen und Produktnamen können Marken der jeweiligen Eigentümer sein.